# **FAQ Rema-Lohn**

# *Wie lautet die Checkliste der Mitarbeiterstammdaten Rema-Lohn?*

- 1. Mindestens eine Mitarbeitergruppe eröffnet? (Stammdaten/Mitarbeitergruppen)
- 2. Mindestens eine Pensionskasse eröffnet? (Stammdaten/Pensionskassen)
- 3. Mindestens eine interne Bank eröffnet? (Stammdaten/Interne Banken)
- 4. Pensionskasse (1) und Mitarbeitergruppe (2) eingetragen? (Stammdaten/Mitarbeiter/Allgemein) siehe auch "Lohnabrechnung stürzt ab", REMA0071.HTM
- 5. SUVA, AHV und ALV-Codes korrekt? (3)
- 6. Wenn kein Bankkonto (4), (5) des Mitarbeiters erfasst ist, muss bei interner Bank (6) die Kasse, ansonsten die Bank erfasst werden (Stammdaten/Mitarbeiter/Allgemein)
- 7. Zulagen/Abzüge korrekt erfasst? (Stammdaten/Mitarbeiter/Zulagen)

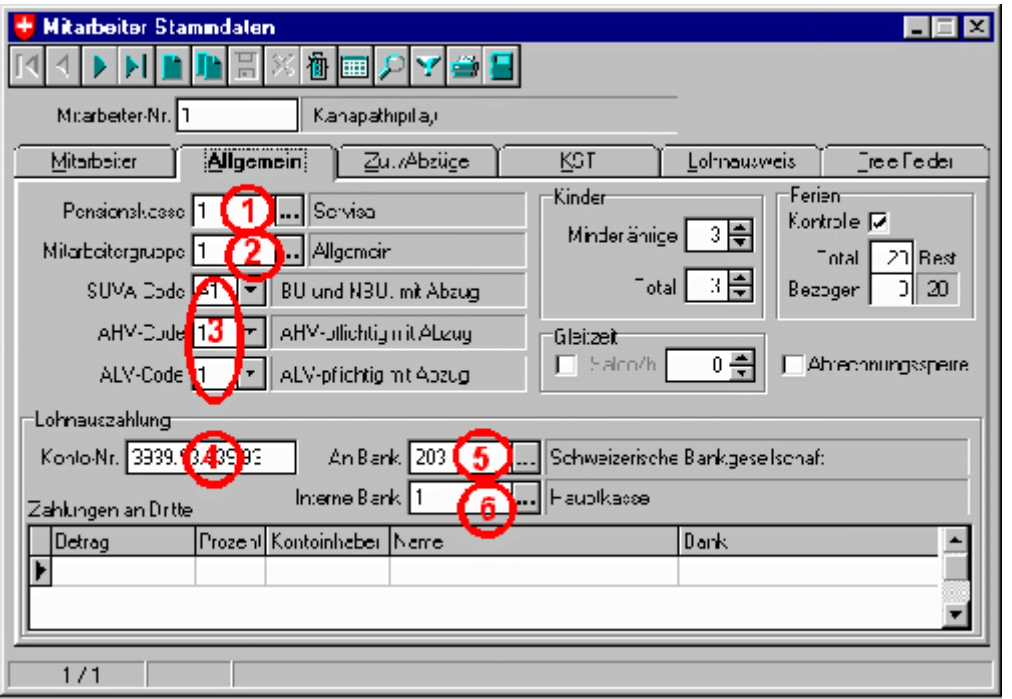

# *Welche Listen muss ich im Minimum jeden Monat drucken?*

- 1. Die Lohnabrechnungen (mit Kopie für Arbeitgeber) (Auswertung/Lohnabrechnung)
- 2. Die Lohnabrechnung total (Auswertung/Lohnjournal/Lohnabrechnung total)
- 3. Der Vergütungsauftrag (Abrechnen/Vergütungsauftrag)
- 4. Wenn Rema-Fibu nicht verwendet wird, die Buchungsliste (Extras/Fibu-Export/Protokoll)

# *Wie werden bei Bauarbeitern die halbjährlich ausbezahlten Feriengelder erfasst und abgerechnet?*

Bei Bauarbeitern müssen gemäss GAV die Feriengelder halbjährlich ausbezahlt werden.

- 1. Datei/Mandant bearbeiten
- 2. Reiter "Stundenlöhner"
- 3. Je bei Ferien und Gratifikation 8.33% eingeben
- 4. Lohnarten FGZ und GGZ bei jedem Stundenlöhner erfassen

# *Wie werden Ferienauszahlungen erfasst?*

Die gesammelten Feriengelder können im **Folgemonat** automatisch ausbezahlt werden.

FAQ Rema-Lohr

- 1. Abrechnen/Monat
- 2. Mitarbeiter mit den < und > Tasten suchen
- 3. Button "Funktion" drücken

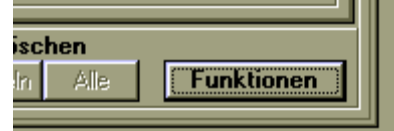

4. Es erscheint ein Auswahlmenü

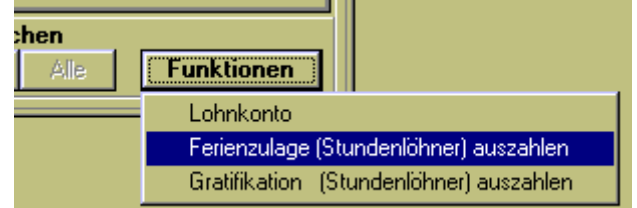

5. "Ferienauszahlung" anwählen

#### *Ferien- und Gratifikationsrückstellung werden nur bis und mit Vormonat ausbezahlt. Wie werden sie inklusive dem laufenden Monat ausbezahlt?*

Das Problem kann durch einen einfachen Trick behoben werden:

- 1. Gehen Sie zu Stammdaten/Zulagen
- 2. Suchen Sie die Zulage "FGZ Feriengeld (Stundenlöhner)"
- 3. Aendern Sie die Abrechnungsart auf "Fixbetrag"
- 4. Verfahren Sie gleich mit der Zulage "Gratifikation (Stundenlöhner)"
- 5. Rechnen Sie den Mitarbeiter, dem Sie die Zulagen auszahlen wollen, normal ab (Abrechnen/Monat)
- 6. Gehen Sie auf das Register "Mitarbeiter" und notieren Sie seinen Feriengeld- und Gratifikationssaldo
- 7. Drücken Sie auf "Zurücksetzen/Einzeln"
- 8. Fügen Sie die beiden Zulagen "FGZ" und "GGZ" zu. Benützen Sie dazu nicht die Taste "Funktionen" unten rechts, sondern fügen Sie sie ganz normal zu mit cursor down und Eintippen des Zulagennamens "FGZ" resp. "GGZ" in der ersten Spalte
- 9. Schreiben Sie den vorher notierten Betrag der Zulage ins Feld "Betrag"
- 10. Drücken Sie auf "Abrechnen/Einzeln"

Das tönt zwar kompliziert, ist es aber überhaupt nicht - ganz im Gegenteil! Zudem stimmt so Ihre Quellensteuer-Basis ganz genau.

#### *Wie erfasse ich Provisionen?*

Im Menü Abrechnen/Monat gehen Sie mit den < und > Tasten auf den Mitarbeiter. Klicken Sie ins letzte Feld unter "Zulagen". Drücken Sie "Enter" bis Sie auf eine neue Zeile kommen. Klicken Sie ins erste Feld der neuen Zeile. Ein Block mit drei Punkten erscheint. Klicken Sie einmal darauf. Es erscheint das Auswahlfenster der Lohnarten. Wählen Sie die Lohnart 901 Provisionen. Tragen Sie in der Spalte "Menge" 1 und in der Spalte "Ansatz" den Betrag der Provision ein.

#### *Wie rechnet man Lohnvorschüsse ab?*

Im Menü Abrechnen/Monat gehen Sie mit den < und > Tasten auf den Mitarbeiter. Klicken Sie ins letzte Feld unter "Abzüge". Drücken Sie "Enter" bis Sie auf eine neue Zeile kommen. Klicken Sie ins erste Feld der neuen Zeile. Ein Block mit drei Punkten erscheint. Klicken Sie einmal darauf. Es erscheint das Auswahlfenster der Lohnarten. Wählen Sie die Lohnart 902 Vorschuss. Tragen Sie den Betrag des Vorschusses in der Spalte "Betrag" ein.

## *Wie erfasse ich eine neue Abzugsart?*

Stammdaten/Abzüge. Button mit grünblauem Blatt der drücken (oder den Button mit den zwei Blättern

um eine bestehende Abzugsart zu kopieren). Es erscheint eine neue Abzugsart. Nummer der Abzugsart eingeben. Bezeichnung und alle Parameter angeben.

# *Kann ich einen Monatsabschluss rückgängig machen?*

Suchen Sie die Datei Lohn.ini im Verzeichnis LOHN\DATEN\M1 (oder wie immer Ihre Mandantennummer lautet, z.B. M5). Doppelklicken Sie darauf, dass sie im Texteditor erscheint. Sie sehen:

```
[ABGERECHNET]
MONAT=2
JAHR=1997
[SYSTEM]
REORGDATE=199612081
[LASTKEY]
AE=903
[PREVKEY]
AE=[Fibuexport]
Pfad=C:\PROGRA~1\REMA\FIBU\DATEN\M000001\STAPEL.STR
Format=0
RgAusgabeziel=0
```
Aendern Sie den Eintrag "MONAT" und - wenn notwendig - den Eintrag "JAHR" auf den letzten Abschluss, im obenstehenden Beispiel "MONAT" auf 1

### *Wie lösche ich eine Zeile in den Zulagen oder den Abzügen (im Menu Abrechnen/Monat)*

Zulage oder Abzug anklicken, so dass er schwarz unterlegt erscheint und Ctrl-Del drücken

#### *Wie korrigiere ich eine falsche Lohnabrechnung vor dem Monatsabschluss?*

- 1. Abrechnen/Monat
- 2. Mit den < und > Tasten den Mitarbeiter suchen
- 3. Button "Zurücksetzen einzeln" drücken
- 4. Lohnabrechnung korrigieren
- 5. Button "Abrechnen einzeln" drücken
- 6. Lohnabrechnung neu drucken

#### *Wann soll ich den Monatsabschluss machen?*

Der Monatsabschluss soll erst dann ausgeführt werden, wenn feststeht, dass keine Nachzügler mehr kommen.

#### *Wie mache ich einen DTA-Transfer?*

- 1. Abrechnen/DTA-Transfer
- 2. Datei mit Windows-Explorer suchen
- 3. Auf Diskette kopieren oder Pfad notieren, Telebanking-Software starten, einloggen, korrekten Pfad angeben

#### *Sozialversicherungslimiten*

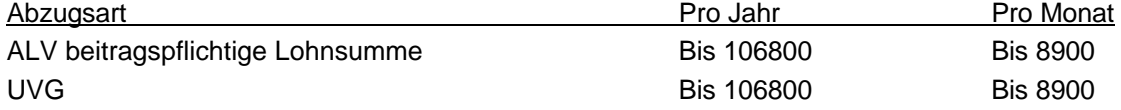

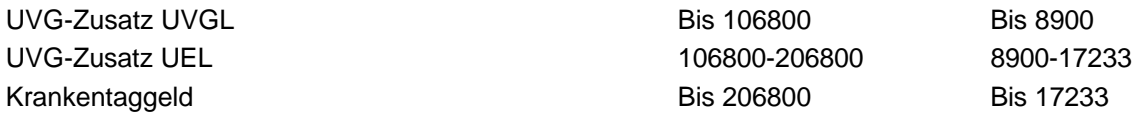

#### *Ich sehe auf einmal Jahreszahlen wie "2098" und "2099", kann sie aber nicht abändern.*

Rema-Produkte sind Jahr-2000-fähig. Jedoch scheint ein Windows-Problem vorzuliegen. Offensichtlich läuft Ihr Computersystem unter Windows 98 oder älter und ist nicht auf vierstellige Jahreszahlen umgestellt. Gehen Sie auf "Start/Einstellungen/Systemsteuerung". Klicken Sie auf "Ländereinstellungen" (Symbol Globus). Klicken Sie auf den Reiter "Datum". Aendern Sie im Feld "Kurzes Datumsformat" den Eintrag "MM.TT.JJ" auf "MM.TT.JJJJ" ab. Klicken Sie auf "OK".

#### *Obwohl den Lohn mit dem korrekten Betrag erfasst habe, wird er mit einem falschen Betrag abgerechnet.*

Der Mitarbeiter ist während des Monats eingetreten oder wurde mit einem Beschäftigungsgrad von unter 100% erfasst.

Bei Eintritt während des Monats: Stammdaten/Zulagen öffnen, Lohnart suchen, Pro-Rata auf "nein" setzen.

Bei Beschäftigungsgrad unter 100%: entweder den Lohn für 100% berechnen (Lohn/Beschäftigungsgrad\*100) und einsetzen oder in Stammdaten/Zulagen, Lohnart suchen, Kreuzlein bei "Beschäftigungsgrad aktiv" entfernen.

#### *Die monatliche Lohnabrechnung (Abrechnen/Monat) stürzt mit einer Fehlermeldung ab.*

Sie haben den Mitarbeitern (Stammdaten/Mitarbeiter/Allgemein) keine Mitarbeitergruppe und/oder keine Pensionskasse zugewiesen. Auch wenn Sie keine Mitarbeitergruppe verwenden, müssen Sie mindestens eine einzige Gruppe (1 alle Mitarbeiter) eröffnen und allen Mitarbeitern zuteilen. Auch denjenigen Mitarbeitern, die keinen Pensionskassenbeitrag leisten, müssen Sie eine Pensionskasse zuweisen. Sie können aber ohne Weiteres den Pensionskassenabzug in den "Zulagen/Abzügen" löschen.

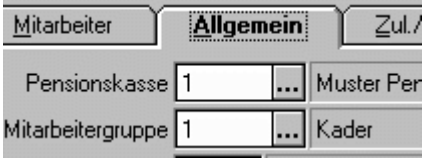

#### *Es erscheint die Fehlermeldung "SUVA-Abzug fehlt" bei der monatlichen Abrechnung.*

Das Problem tritt vor allem dann auf, wenn Sie eine andere Unfallversicherung als die SUVA haben. Die weitverbreitete Meinung, für die SUVA-fremde Unfallversicherung könnten einfach die Abzugsarten der SUVA abgeändert werden, ist falsch und führt zu kostspieligen Fehlern.

Korrekt wäre, eine neue Abzugsart zu eröffnen, die z.B. "Winterthur-Columna" genannt wird und den Mitarbeitern zugewiesen wird. Bei diesen Mitarbeitern muss dann allerdings, wie unten gezeigt, der SUVA-Code auf "A0" gesetzt werden.

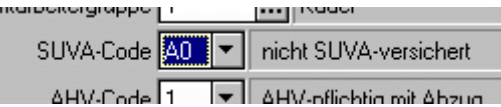

#### *Muss ich Ferien- und Gratifikationszulagen von Stundenlöhnern offen deklarieren oder sind sie im Bruttolohn inbegriffen?*

Ferien- und Gratifikationsentschädigungen von Stundenlöhnern müssen im Arbeitsvertrag und in den Lohnabrechnungen offen ausgewiesen werden.

Obwohl die weitverbreitete Meinung herrscht, es genüge vollauf, Ferien- und Gratifikationszulagen nur im Arbeitsvertrag offen auszuweisen, können diese Arbeitnehmer nachträglich auf 5 Jahre zurück Ferien- und Gratifikationszulagen verlangen, falls diese nicht offen auf den Lohnabrechnungen ausgewiesen werden (BGE 116 II 515). Eröffnen Sie deshalb eine Basis "Basislohn" und je eine Zulage "Ferienentschädigung" und "Gratifikationsentschädigung", die Sie prozentual von der Basis

"Basislohn" berechnen, in der Regel 8.33% (1/12) des Basislohnes. Siehe auch K-Tip Nr. 7 vom 5.4.2000.

#### *Grundeinstellungen für DTA*

Die beiden - beim Diskettentausch noch zwingend notwendigen - Angaben DTA-ID und Absender-ID sind beim Internet-Banking nicht mehr notwendig.

- Stammdaten/interne Banken
- Bei DTA-ID 00000 (fünf Nullen) eingeben
- Vorsicht bei ZKB, Kontonummer wie folgt ändern: Aus 1100-0999.999 wird 011000-00999999 (links Null einfügen, dann vierstellige Zahl vor Bindestrich, Null einfügen,Bindestrich, Null einfügen, den Punkt nach vier Stellen entfernen.
- Abrechnen/Datenträger erstellen
- Bei Absender-ID können Sie 00000 oder die Internetbanking-Vertragsnummer eingeben.
- Geben Sie beim Sicherungspfad ein Verzeichnis, das Sie leicht wiederfinden können an, z.B. C:\TEMP

#### *DTA-Datei erstellen*

- Abrechnen
- Datenträger erstellen
- Korrekten Monat eingeben
- Valutadatum eingeben
- Auf Button mit Disksymbol "Disk erstellen" klicken
- Die DTA-Datei (DTALSV.700) wird geschrieben
- Internetbanking starten, DTA-Transfer anwählen, Datei senden, kontrollieren ob korrekt empfangen

#### *Bei der Lohnabrechnung kommt bei jedem Mitarbeiter eine Fehlermeldung, dass AHV, ALV oder SUVA-Abzüge fehlen, obwohl diese vorhanden sind.*

In den Abzugsarten AHV, ALV oder SUVA (Stammdaten/Abzüge) wurde das Flag (Häkchen) bei "kumuliert auf Basis" nicht gesetzt.

#### *Warum wird ein neu erfasster Mitarbeiter nicht abgerechnet?*

Jeder neu erfasste Mitarbeiter wird vom System mit einer Abrechnungssperre versehen (Reiter "Allgemein", Kreuzchen in Abrechnungssperre).

- 1. Stammdaten/Mitarbeiter
- 2. Klick auf Reiter "Allgemein"
- 3. Kreuzchen in "Abrechnungssperre" entfernen

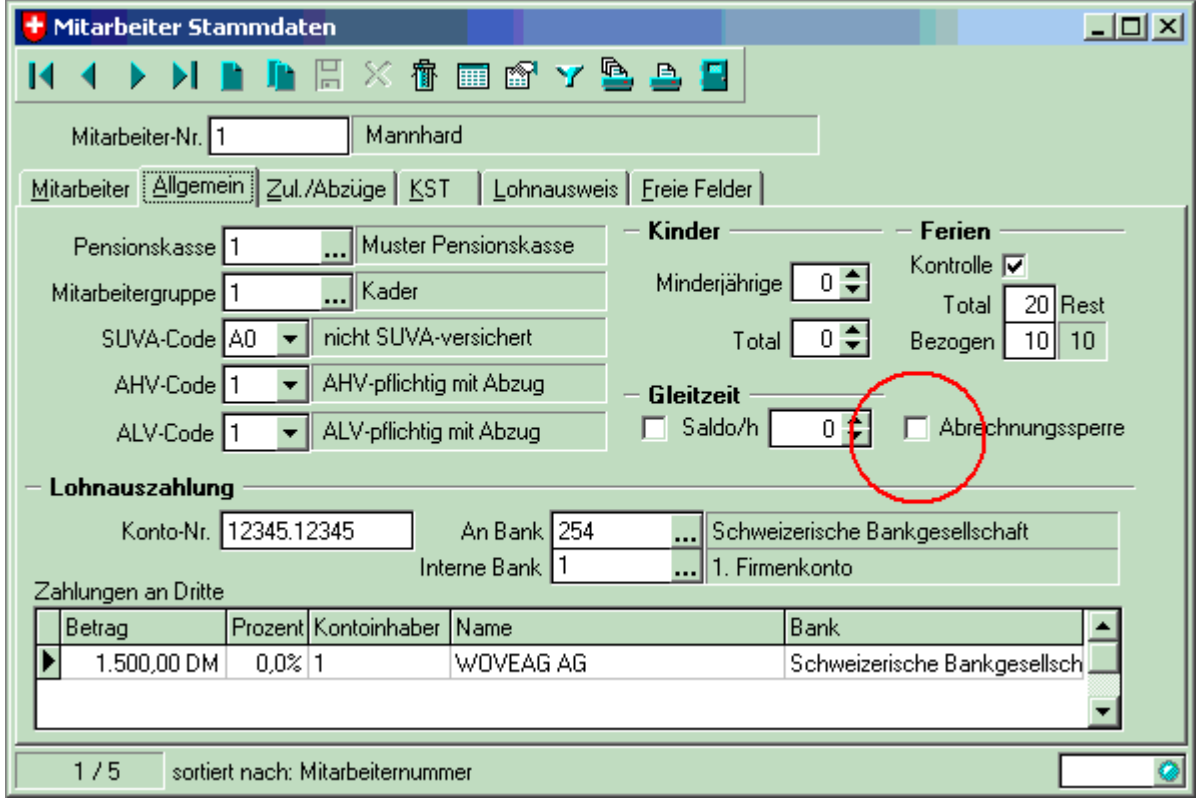

#### *Ich habe einen neuen Computer gekauft und möchte Rema-Lohn transferieren. Wie geht das?*

Vor jedem Transfer sichern Sie Ihre Rema-Lohn-Installation sorgfältig auf Disketten, CD-ROM oder Zip-Drive.

1. Lösungsvariante: Machen Sie eine Datensicherung auf Diskette. Installieren Sie Rema-Lohn auf dem neuen Computer neu und laden Sie die Datensicherung zurück.

2. Lösungsvariante: Kopieren Sie Rema-Lohn (das gesamte Verzeichnis LOHN mit allen Unterverzeichnissen) auf den neuen Computer und installieren Sie Rema-Lohn nochmals von den Disketten darüber. Die bereits erfassten Daten bleiben erhalten. Stellen Sie aber absolut sicher, dass Sie in den korrekten Pfad installieren, ansonsten Sie auf einmal zwei Installationen von Rema-Lohn haben!

3. Lösungsvariante: Kopieren Sie Rema-Lohn (das gesamte Verzeichnis LOHN mit allen Unterverzeichnissen) sowie das Verzeichnis IDAPI auf den neuen Computer. Doppelklicken Sie im Verzeichnis Lohn (normalerweise in c:\rema\lohn) auf checkup.exe, dann im Schirm "Geben Sie in der Eingabemaske..." auf OK und geben die korrekten Pfade an, die Sie jeweils mit einem Klick auf das Diskettensymbol rechts davon sichern (siehe Bild). Danach auf Beenden Klicken. Jetzt startet Rema-Lohn wieder einwandfrei.

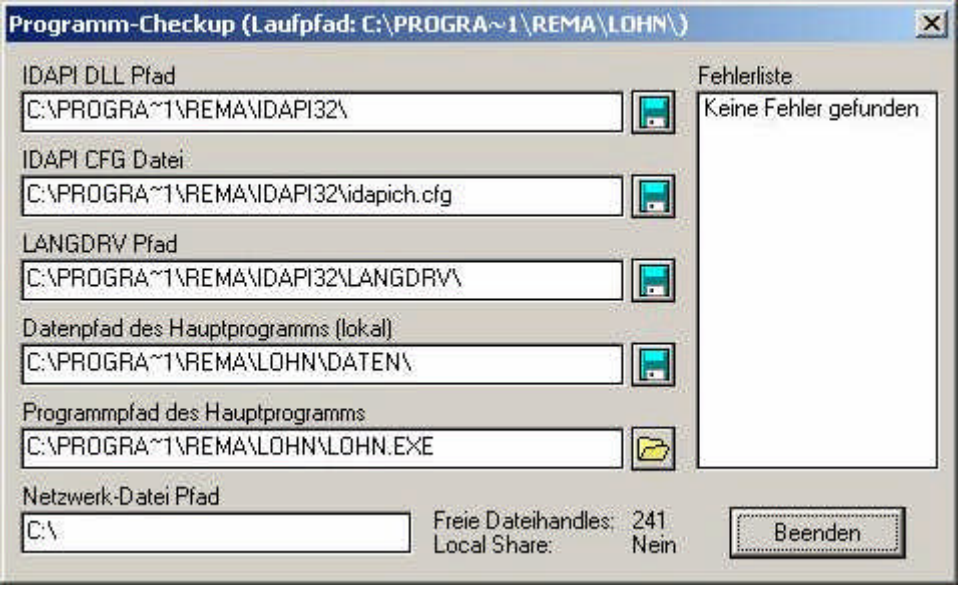

### *Wie macht man bei Rema-Lohn einen Jahreswechsel?*

Der 12. Monat des Vorjahrs muss abgeschlossen sein

- Datei/Mandant Bearbeiten/Vorgaben
- Abrechnungsjahr ändern

#### *Wie buche ich die Arbeitgeber-Anteile der Lohnkosten?*

Rema-Lohn kann die Arbeitgeber-Anteile der Lohnkosten nicht automatisch ausrechnen und verbuchen, da diese nicht auf der Lohnabrechnung erscheinen dürfen. Erstellen Sie in einer Tabellenkalkulation ein neues Spreadsheet (Tabelle). Erfassen Sie die Ist-Abzüge für AHV, AlV und BVG und setzen Sie das Aufwandkonto dazu:

4053 AHV-Beitrag AG Fr. 227.25 4053 AlV-Beitrag AG Fr. 67.50 4051 BVG-Beitrag AG Fr. 127.50

In etwa entsprechen die Lohnabzüge dem AG-Beitrag, obwohl dies beim BVG nicht genau stimmt. Für Betriebsunfallversicherungen müssen Sie den effektiven Prozentsatz mal die massgebliche Lohnsumme rechnen, da diese voll vom Arbeitgeber bezahlt wird. Die Prämie für die Nichtbetriebsunfallversicherung wird in der Regel zu 100% vom Lohn abgezogen und muss deshalb nicht erfasst werden.